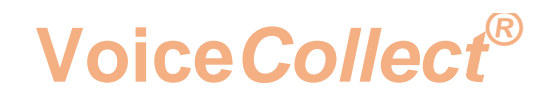

## **Anpassung der Windows**

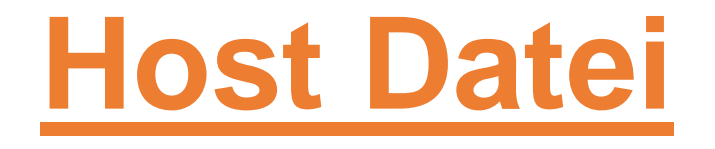

## **Voice Recording System VC-MDX**

Version 2006

**VoiceCollect GmbH | Justus-von-Liebig-Str. 5 | 61352 Bad Homburg | Germany voicecollect@voicecollect.de**

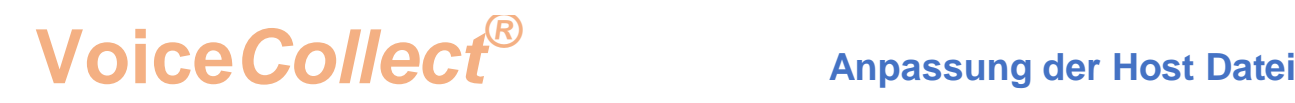

Die folgende Information beschreibt die Änderung der Windows-Hostdatei und gilt für WIN 7 und WIN 10. Die Änderung ist erforderlich, sollte das folgende Problem auftreten.

*Die Verbindung zwischen dem VC-MDx-Recorder und der VC-MX-Workstation (Wiedergabe) ist hergestellt und an der VC-MDx Workstation werden alle Gespräche angezeigt. Nach einer gewissen Zeit (+/- 20 Sekunden) wird die Verbindung abgebrochen.*

Lösung:

Die Windows "Host" Datei muss angepasst werden.

Achtung:

Die Anpassung der Host Datei sollte von einem Systemadministrator durchgeführt werden.

Öffnen Sie den Windows Explorer Open und navigieren Sie zu "hosts" C: \ Windows \ System32 \ drivers \ etc

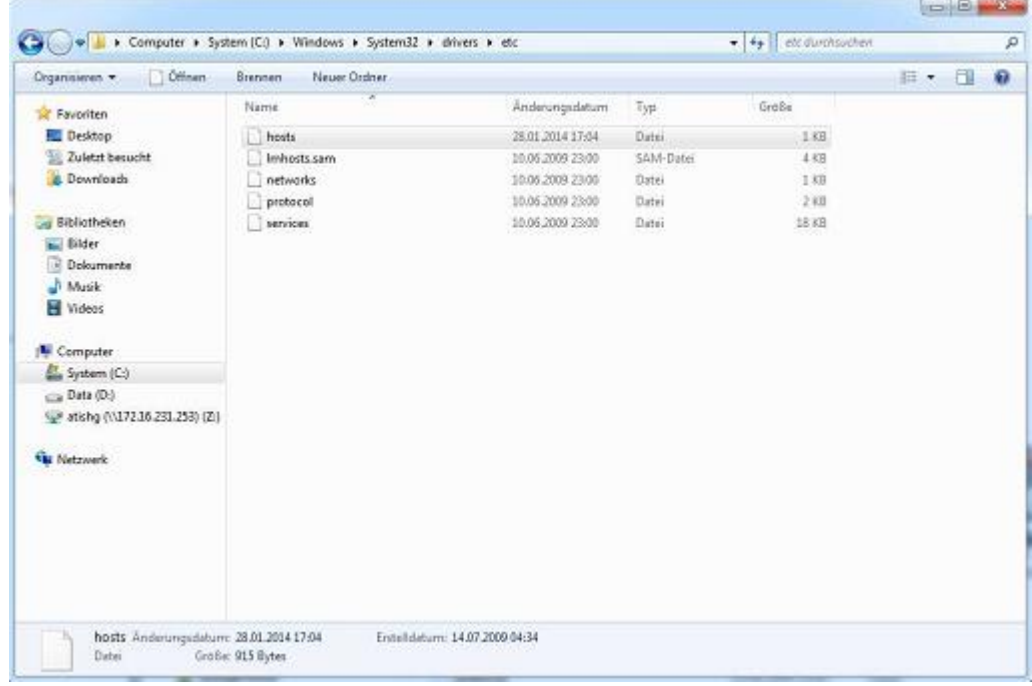

 **Anpassung der Host Datei** 

Sollten Sie keine Rechte haben die Datei zu öffnen, müssen Sie dieBenutzerrechte ändern

- Rechtsklick auf die Datei "hosts"  $\rightarrow$  Einstellungen  $\rightarrow$  Sicherheit
- Wählen Sie den entsprechenden Benutzer aus und klicken Sie auf "Bearbeiten".

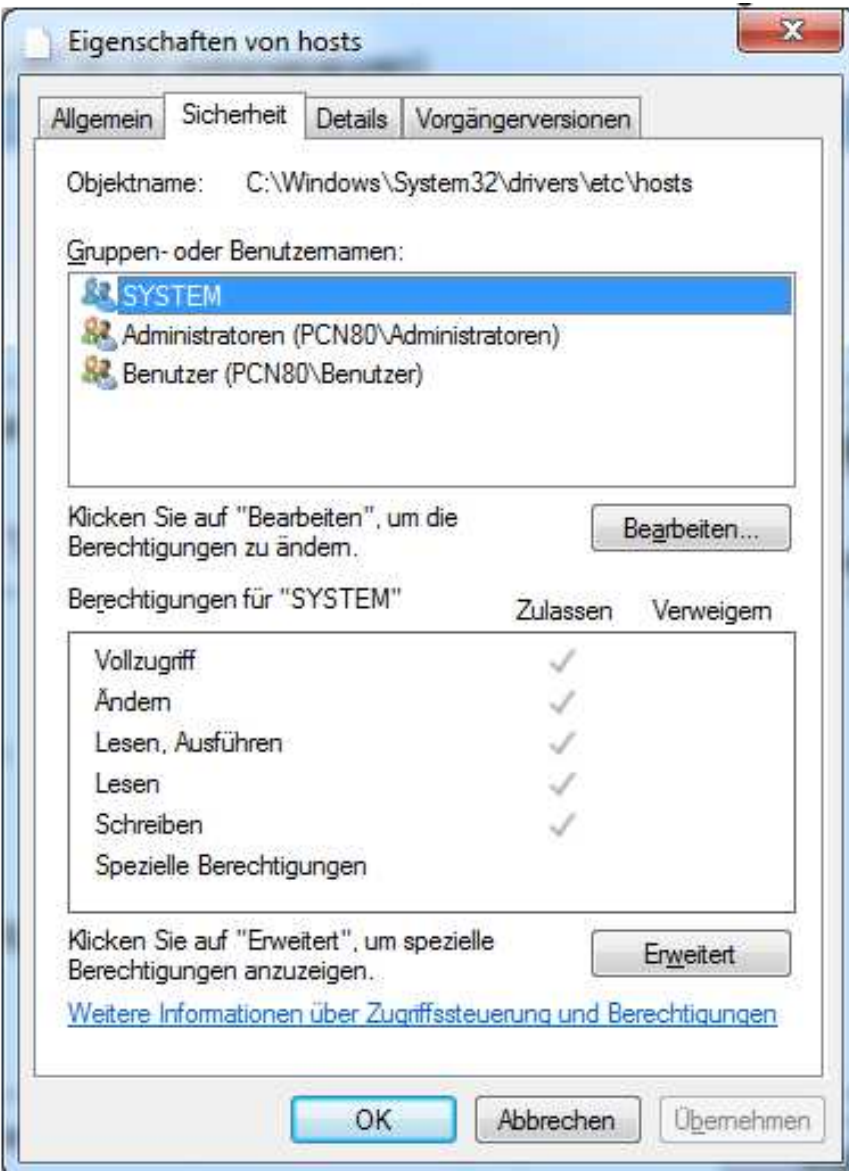

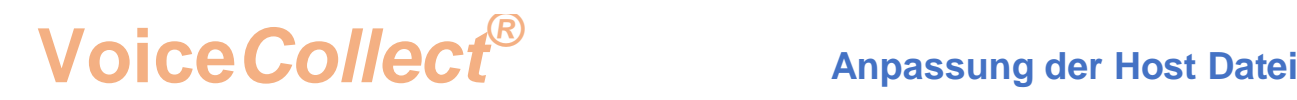

- Geben Sie dem Benutzer die Rechte für "Vollzugriff"
- Klicken SIe auf "Übernehmen" um die Änderungen zu speichern
- Klicken Sie auf "OK" um zum Windows Explorer zurückzukehren

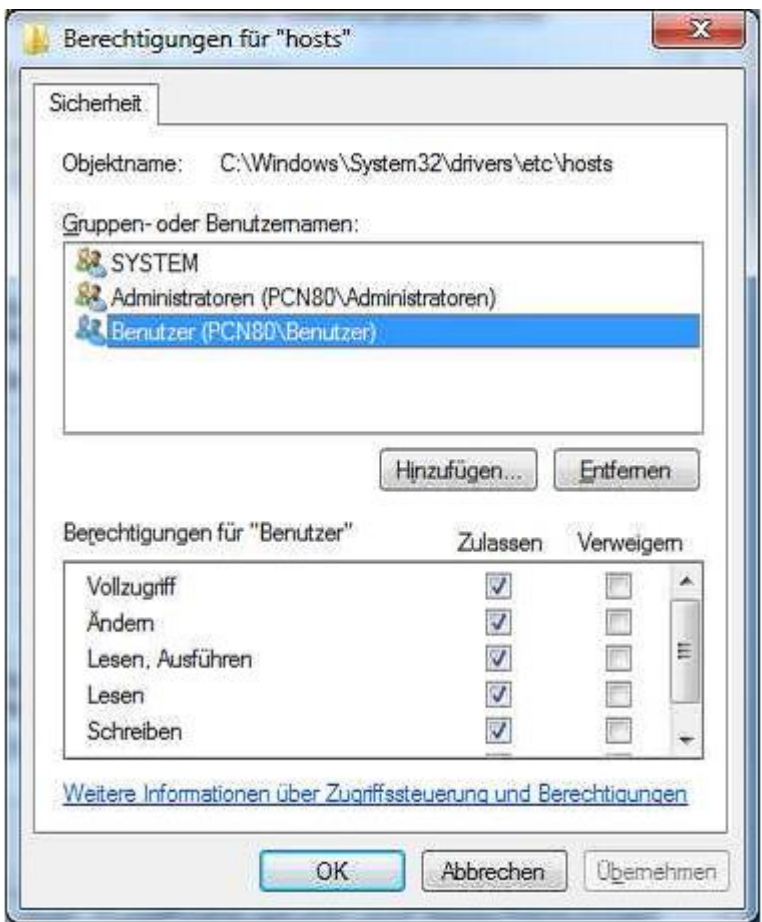

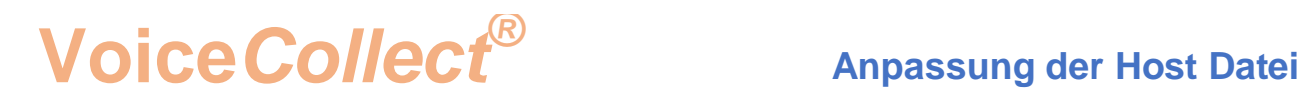

Ermitteln Sie den Computernamen und die IP-Adresse des VC-MDx Recorders und der VC-MDx **Workstation** 

 Klicken Sie auf "Start", die Kommandozeile öffnet sich. Geben Sie CMD in der Kommandozeile ein und bestätigen Sie mit "Enter"

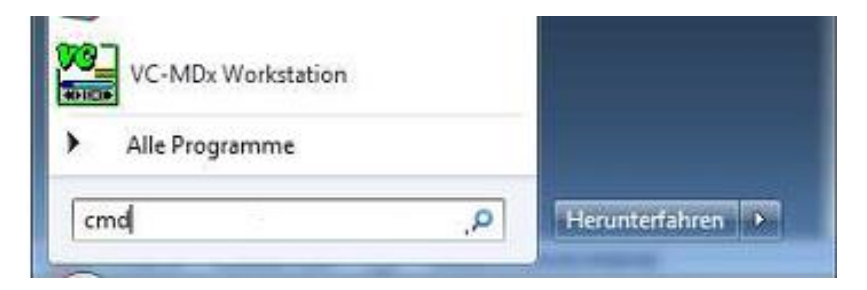

Geben Sie "hostname" ein und bestätigen Sie mit "Enter".

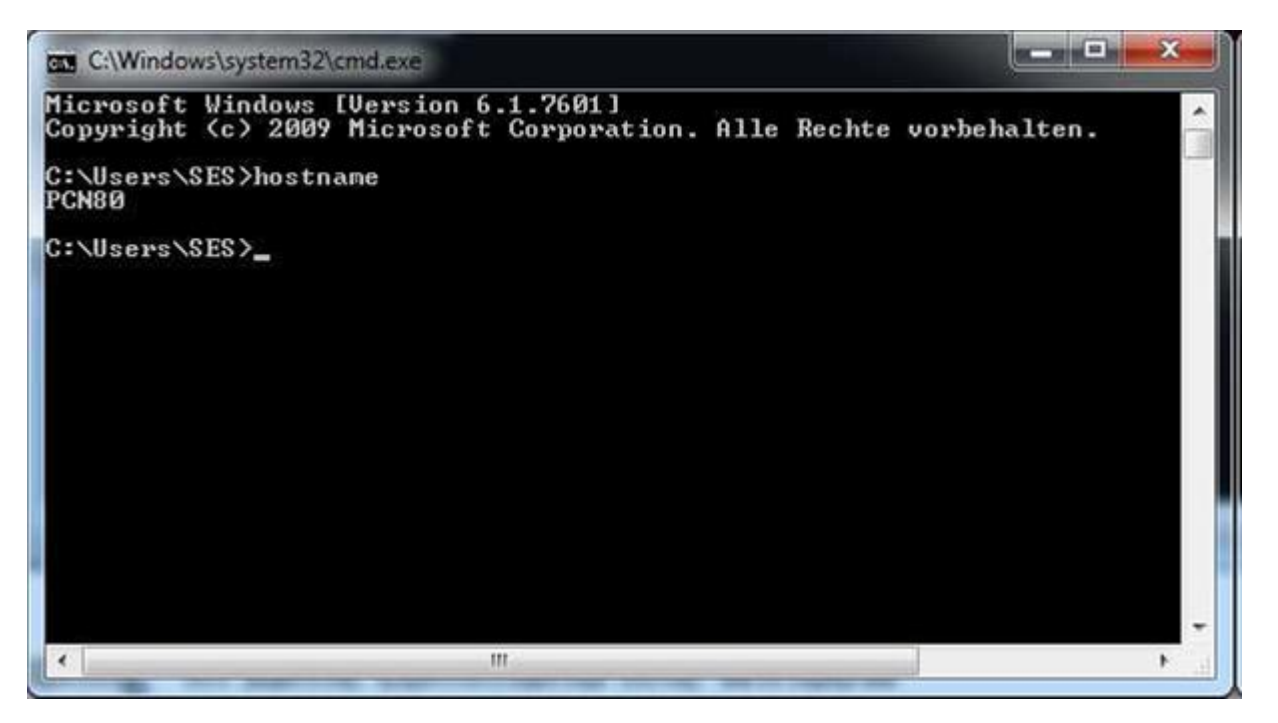

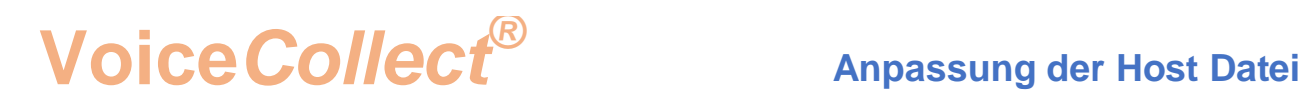

Geben Sie "ipconfig" ein und bestätigen Sie mit "Enter"."

Wählen Sie den entsprechenden LAN Adapter ausr

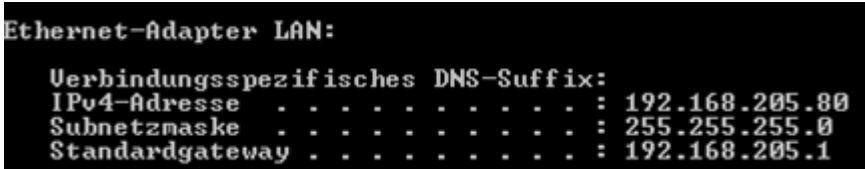

Nun können Sie die Host Dateien des VC-MDx Rekorder und der VC-MDx Workstation anpassen.

Sie müssen in die "Host-Datei" des VC-MDx-Rekorders den jeweiligen Hostnamen mit der zugehörigen IP-Adresse der VC-MDx-Workstation eintragen.

Und Sie müssen in die "Host-Datei" der VC-MDx-Workstation den jeweiligen Hostnamen mit der zugehörigen IP-Adresse des VC-MDx-Rekorders eintragen.

Beispiele der Host Dateien (Recorder and Workstation)

```
\Boxe
                                                                                                         х
hosts - Editor
Datei Bearbeiten Format Ansicht ?
# Copyright (c) 1993-2009 Microsoft Corp.
                                                                                                           ×
# This is a sample HOSTS file used by Microsoft TCP/IP for Windows.
\frac{1}{2}# This file contains the mappings of IP addresses to host names. Each # entry should be kept on an individual line. The IP address should # be placed in the first column followed by the corresponding host name. # 
# space.
# Additionally, comments (such as these) may be inserted on individual # lines or following the machine name denoted by a '#' symbol.
                                                                                                           Ë
## For example:
\frac{1}{2}#
          102.54.94.97
                                   rhino.acme.com
                                                                      # source server
            38.25.63.10
                                                                      # x client host
#
                                   x.acme.com
  localhost name resolution is handled within DNS itself.
#
           127.0.0.1
                                   localhost
ë
#
            : : 1localhost
192.168.205.80
                                   VC-MDx Workstation
 \epsilonШ
```
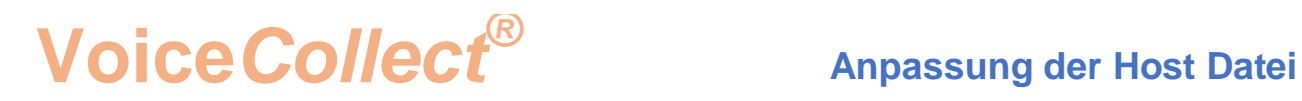

 $\Box$ 52 hosts - Editor Datei Bearbeiten Format Ansicht ? # Copyright (c) 1993-2009 Microsoft Corp. ۸ A # This is a sample HOSTS file used by Microsoft TCP/IP for Windows.  $\frac{1}{2}$  $#$  This file contains the mappings of IP addresses to host names. Each  $#$  entry should be kept on an individual line. The IP address should  $#$  be placed in the first column followed by the corresponding host name.  $#$  # space.  $#$ # Additionally, comments (such as these) may be inserted on individual # lines or following the machine name denoted by a '#' symbol. Ë  $\overline{t}$ # For example:  $#$  $#$ 102.54.94.97 rhino.acme.com # source server # 38.25.63.10 x.acme.com # x client host # localhost name resolution is handled within DNS itself. localhost  $#$ 127.0.0.1 #  $: : 1$ localhost 192.168.205.18 VC-MDx Rekorder  $\leftarrow$ ш ١

Speichern Sie die Dateien und führen Sie einen Neustart an VC-MDx Rekorder und VC-MDx Workstation aus.

**\*\*\* End of Document\*\*\***